# Dell Wyse ThinOS Version 8.6\_019 and ThinOS Lite Version 2.6\_019

Release Notes

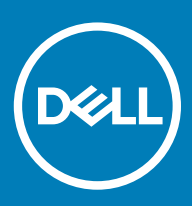

#### Notes, cautions, and warnings

- NOTE: A NOTE indicates important information that helps you make better use of your product.
- △ CAUTION: A CAUTION indicates either potential damage to hardware or loss of data and tells you how to avoid the problem.
- **A WARNING: A WARNING indicates a potential for property damage, personal injury, or death.**

© 2019 Dell Inc. or its subsidiaries. All rights reserved. Dell, EMC, and other trademarks are trademarks of Dell Inc. or its subsidiaries. Other trademarks may be trademarks of their respective owners.

2019 - 04

# **Contents**

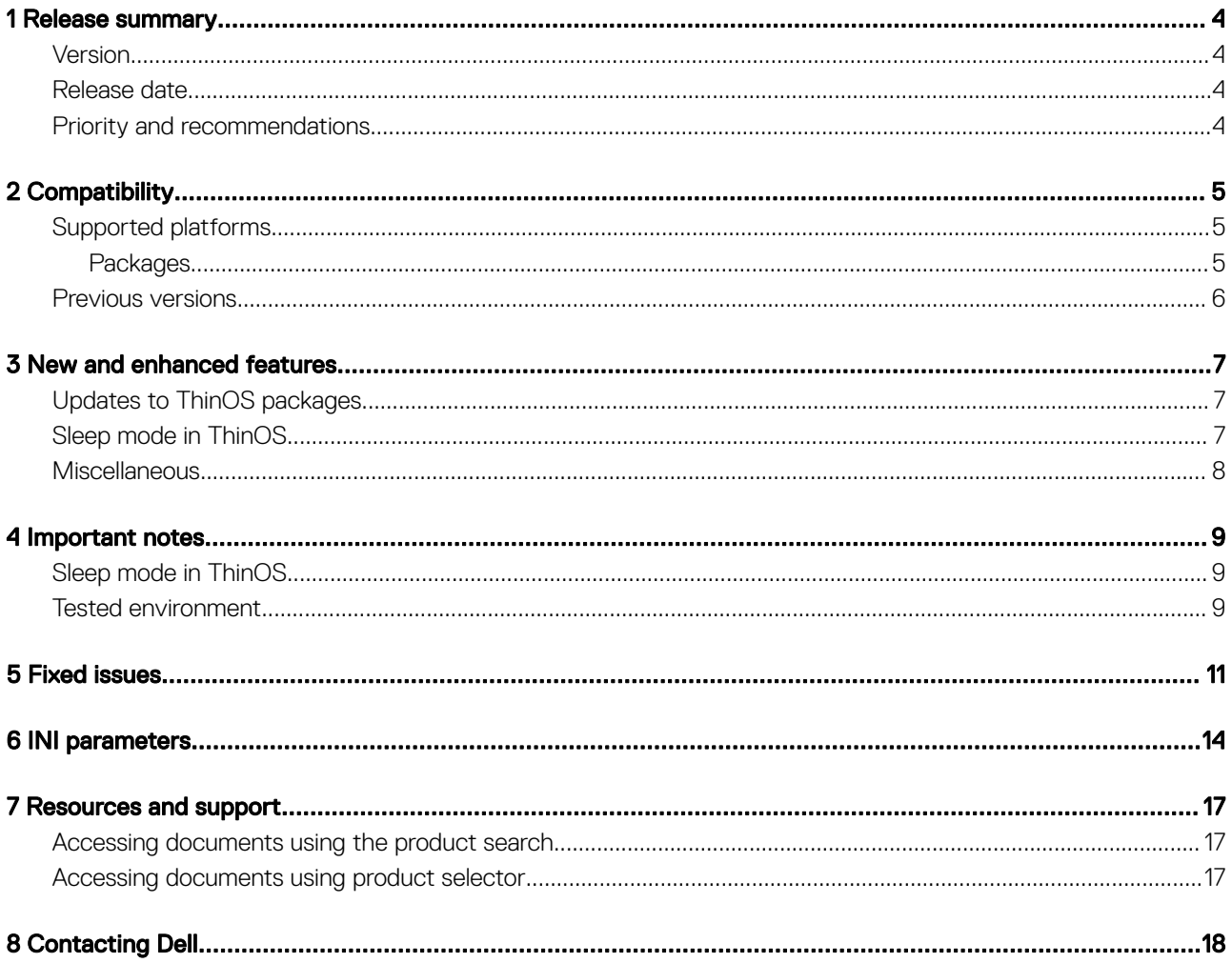

## Release summary

<span id="page-3-0"></span>Dell Wyse ThinOS software is designed to run on a broad array of Dell Wyse hardware platforms. Patch or add-on releases are created to support the existing hardware platforms, correct defects, make enhancements, or add new features. These releases are tested and supported on shipping hardware platforms.

## Version

ThinOS 8.6\_019 and ThinOS Lite 2.6\_019

#### Release date

April 2019

### Priority and recommendations

Recommended: Dell recommends applying this update during your next scheduled update cycle. The update contains feature enhancements or changes that will help keep your system software current and compatible with other system modules (firmware, BIOS, drivers and software).

# **Compatibility**

## <span id="page-4-0"></span>Supported platforms

#### Table 1. Supported platforms

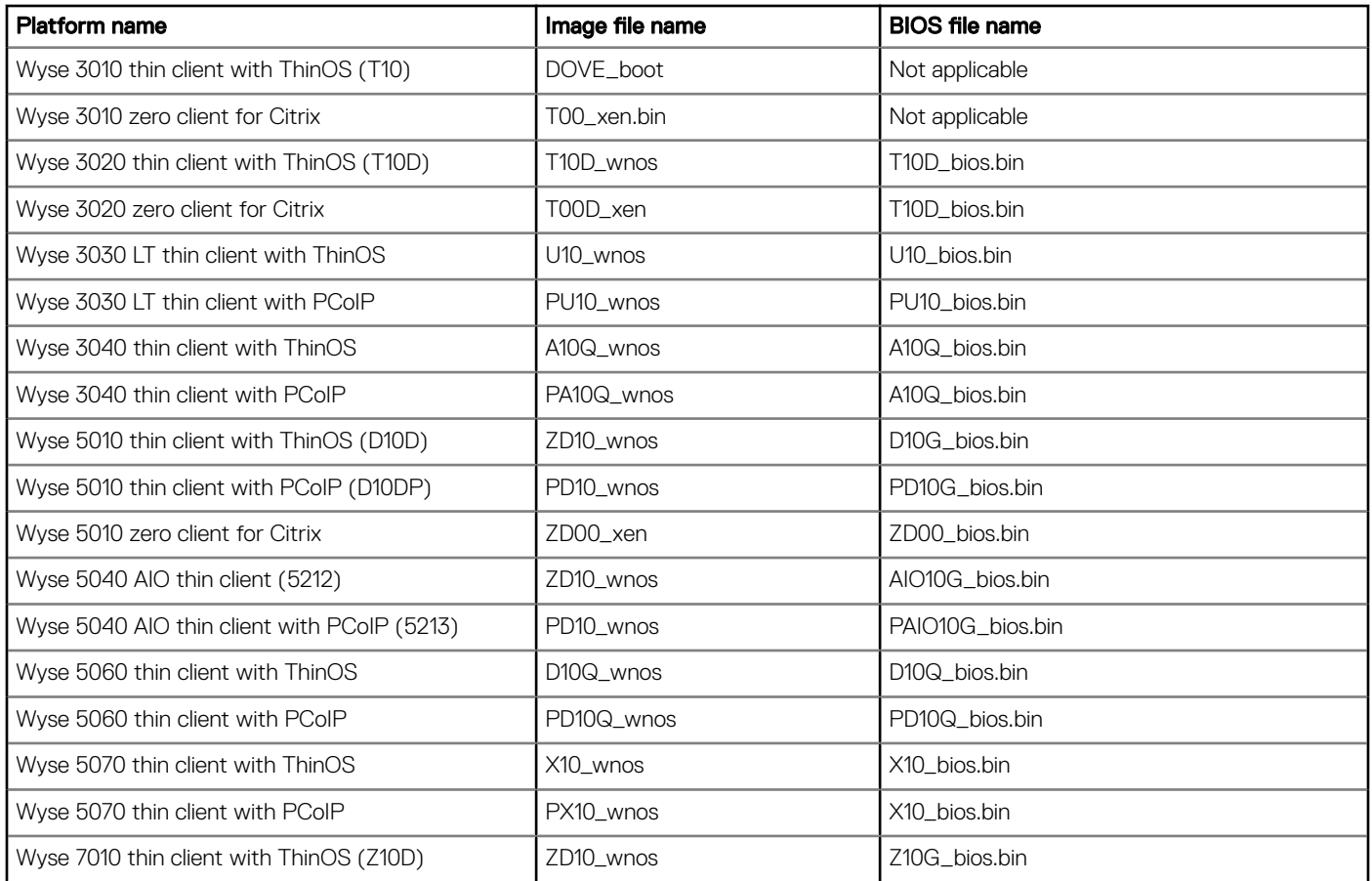

#### Packages

#### Table 2. Packages

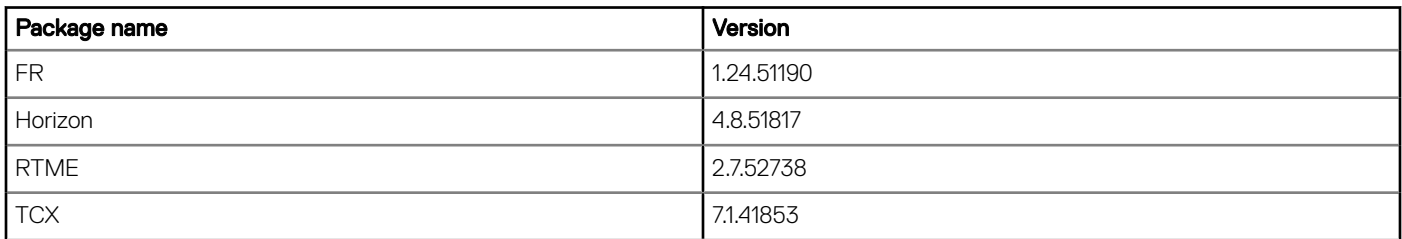

<span id="page-5-0"></span>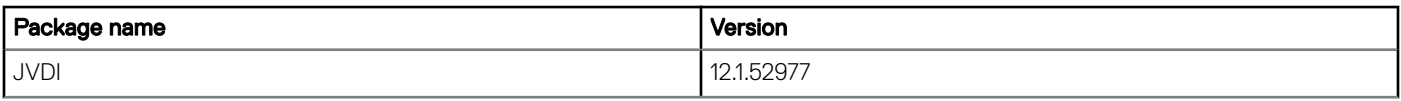

#### Previous versions

- ThinOS 8.6\_015 for Wyse 5040 AIO thin client and Wyse 5040 AIO thin client with PCoIP.
- ThinOS 8.6\_013 for all ThinOS-based platforms except Wyse 5040 AIO thin client and Wyse 5040 AIO thin client with PCoIP.
- ThinOS 2.6\_013 for all ThinOS Lite-based platforms.

# New and enhanced features

## <span id="page-6-0"></span>Updates to ThinOS packages

• Cisco Jabber Softphone for VDI (JVDI) package is updated to version 12.1.52977.

#### $\textcircled{\tiny{1}}$  NOTE: The JVDI package is applicable to Wyse 3040 thin clients, Wyse 5060 thin clients, and Wyse 5070 thin clients.

- VMware Horizon package is updated to version 4.8.51817.
- Citrix RealTime Media Engine (RTME) package is updated to version 2.7.52738 to support the RTME agent 2.7.

### Sleep mode in ThinOS

The sleep mode enables the power-saving state and the thin client quickly resumes full power operations without loss of data.

- The sleep mode feature is supported on the following platforms:
	- Wyse 5040 AIO thin client with ThinOS (5212)
	- Wyse 5040 AIO thin client with PCoIP (5213)
- The following are the UI enhancements in ThinOS to support the sleep mode feature:
	- The sleep mode option is added in the ThinOS lock window and the shutdown dialog box.
	- The sleep timer is added in the **System Preferences** dialog box.
- The following windows are not closed in sleep mode:
	- Performance Monitor
	- **Troubleshooting**
	- System Information
	- System Tools
	- VPN Manager
	- **Central Configuration**
	- System Preferences
	- **Display**
	- Printer Set Up
	- Remote Connections
	- Network Set Up

#### $\textcircled{\scriptsize{1}}$  NOTE: Peripherals windows are closed in sleep mode to reinitialize any peripheral devices after resuming from sleep mode.

- ThinOS VDI broker and sessions log off due to security concern. You must log in to the broker sessions after resuming from sleep mode.
- To enable the thin client to automatically enter sleep mode, set the Turn Off Screen as screen saver. The device automatically enters sleep mode when ThinOS is idle for 20 minutes. This is the default value. You can set the idle time in the System Preferences dialog box. Sleep mode timer starts after screen is turned off by screen saver.
- To manually enter sleep mode, open the ThinOS shut down menu, select the Sleep option and click OK.
- To resume from ThinOS sleep mode, do any of the following:
	- Press the power button.
	- Click the USB mouse.
	- Press any key on the USB keyboard.

<span id="page-7-0"></span>– Use the **Wake on LAN** feature to wake up from sleep mode.

### **Miscellaneous**

- Added support for VMware Blast virtual channel on Imprivata Biometrics and Proximity devices.
- Added support for NetID.
- Added support for the OMNIKEY 5422 card reader.
- Added support for User Datagram Protocol (UDP) through TS Gateway connections.
- Added support to disable DES, 3DES or both the cipher suites for TLS clients.

# Important notes

## <span id="page-8-0"></span>Sleep mode in ThinOS

This section is applicable only to Wyse 5040 AIO thin client and Wyse 5040 AIO thin client with PCoIP.

- The USB interface is closed in sleep mode. All USB devices such as USB drives, Bluetooth, audio devices, video devices, and camera are reinitialized after resuming from sleep mode.
- The wired network, wireless network, and VPN are disconnected in sleep mode. However, the network configurations are saved.
- Display functionality is not affected in sleep mode.
- CPU/GPU enters into suspend mode and consumes less power.
- All the ThinOS configurations—file server, INI, VDI configuration, network configuration, and so on—are saved automatically in sleep mode. The INI parameters are not reloaded from the file server after resuming from sleep mode.

#### Tested environment

The following tables display the testing environment for the respective attributes:

#### Table 3. Tested environment - General components

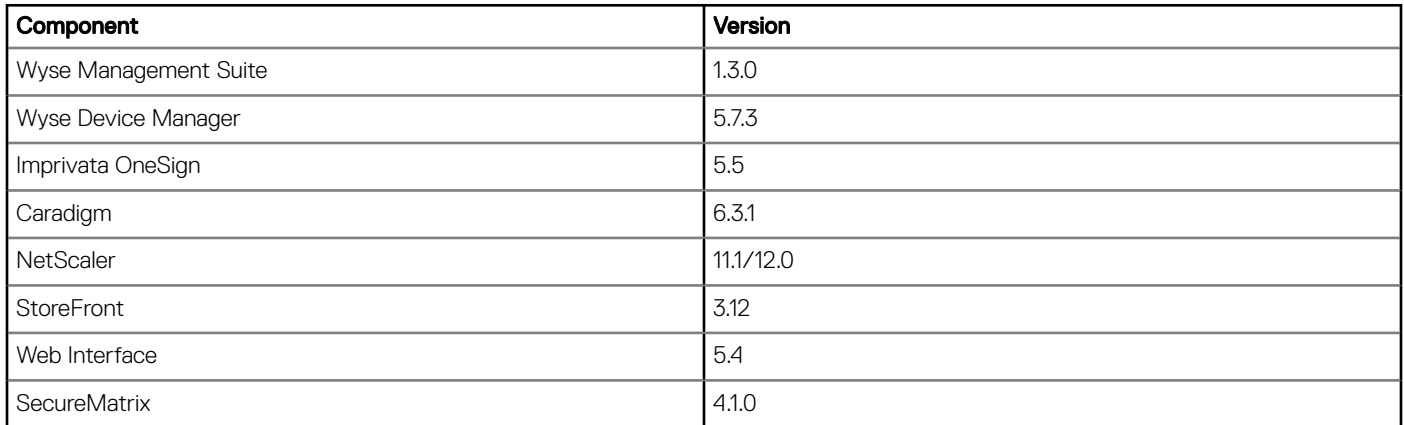

#### Table 4. Tested environment - VDI components

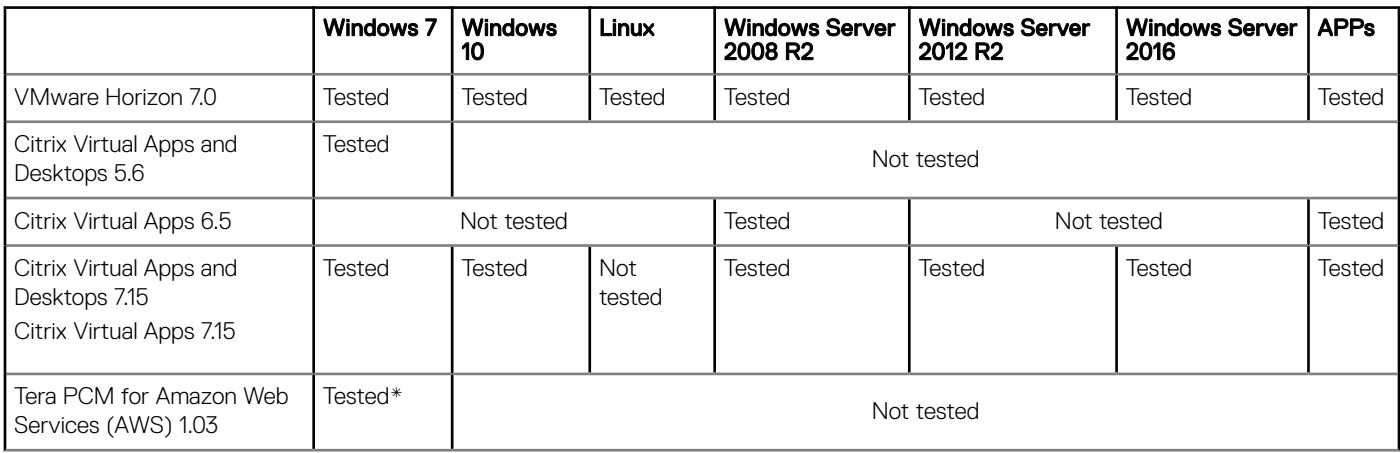

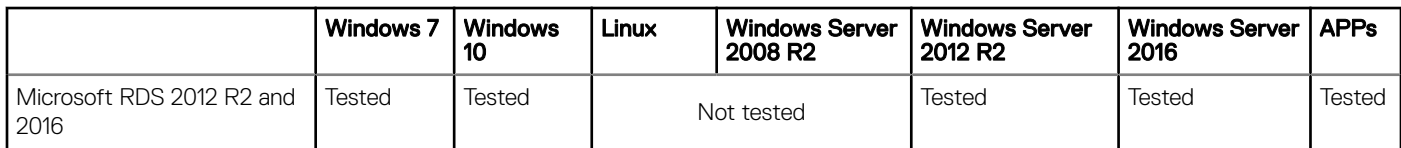

\*AWS Workspace VM Operating System Windows 7 style is based on 2008 R2 RDSH.

#### Table 5. Tested environment - Citrix Virtual Apps and Desktops

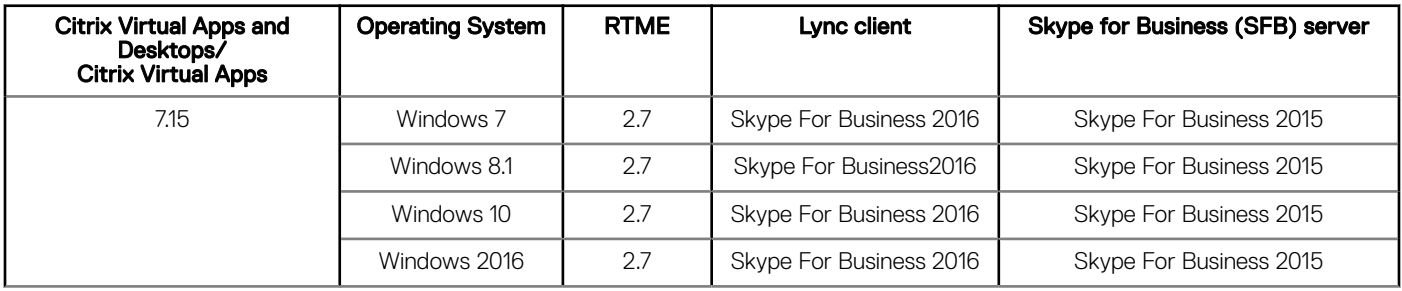

# Fixed issues

#### <span id="page-10-0"></span>Table 6. Fixed issues

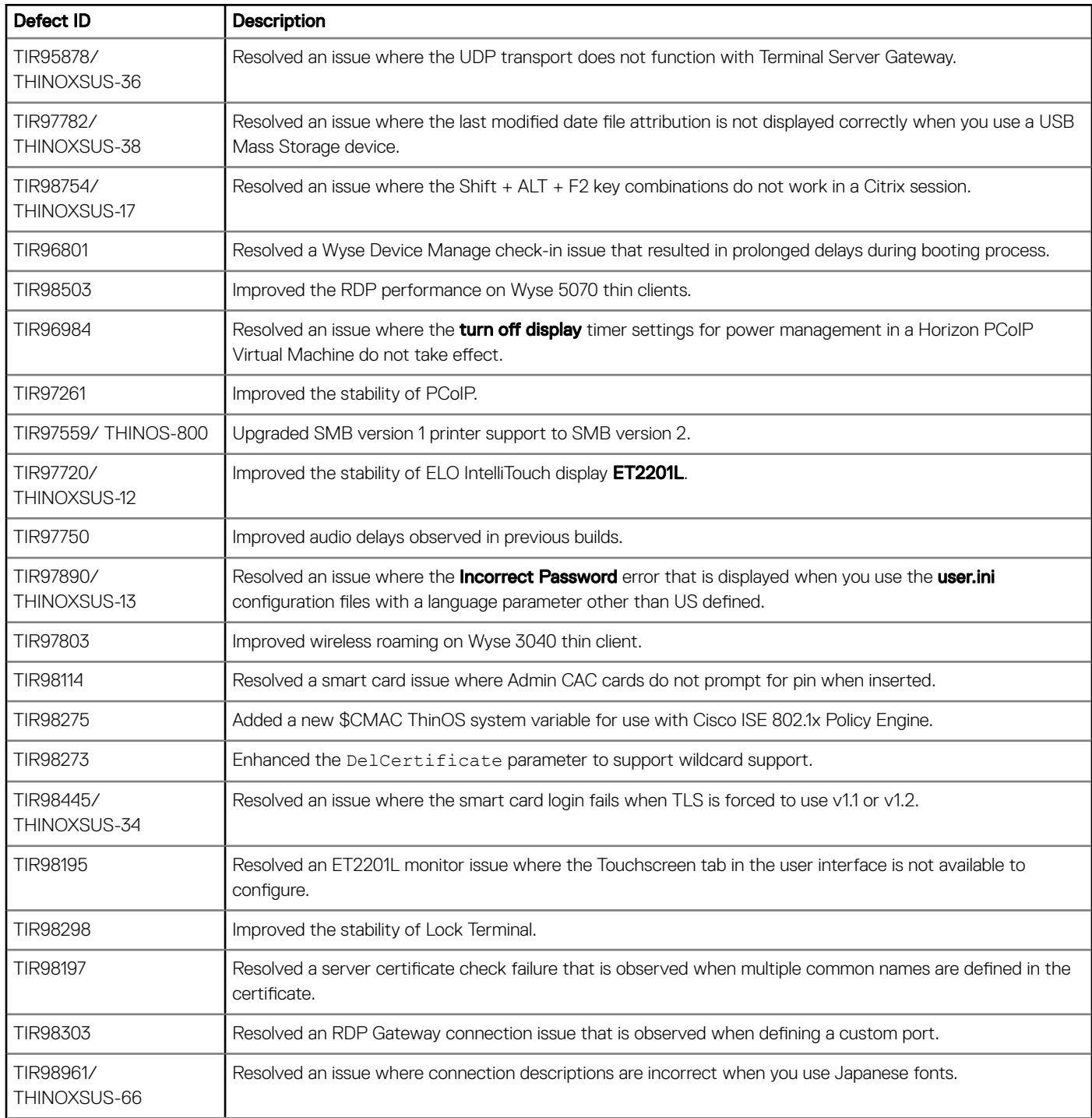

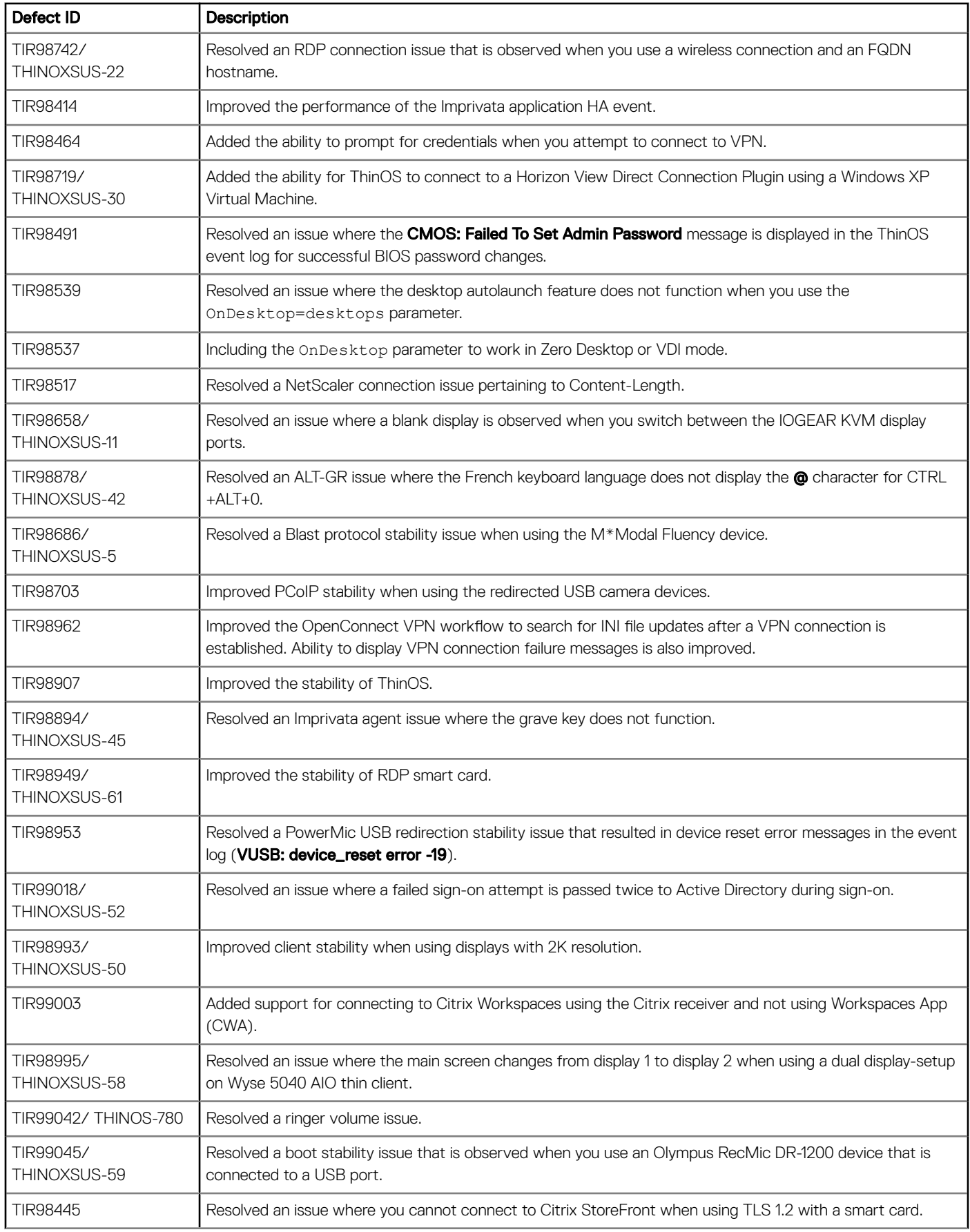

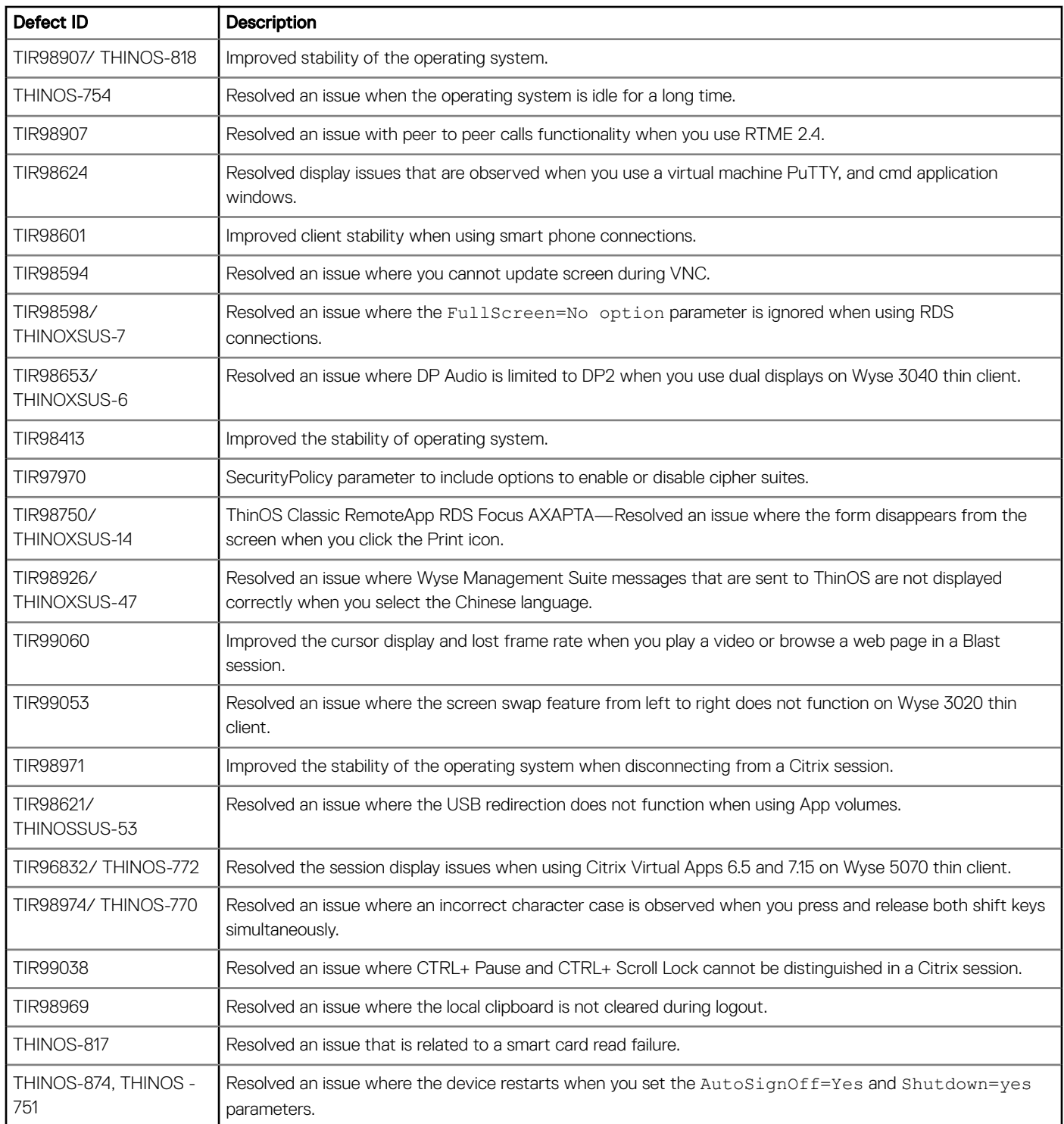

# INI parameters

<span id="page-13-0"></span>The following table provides the list of newly added INI parameter in this release:

(i) | NOTE: Every INI parameter is associated with a parent INI parameter. Use these INI parameters along with the corresponding parent INI parameters.

#### Table 7. INI parameters

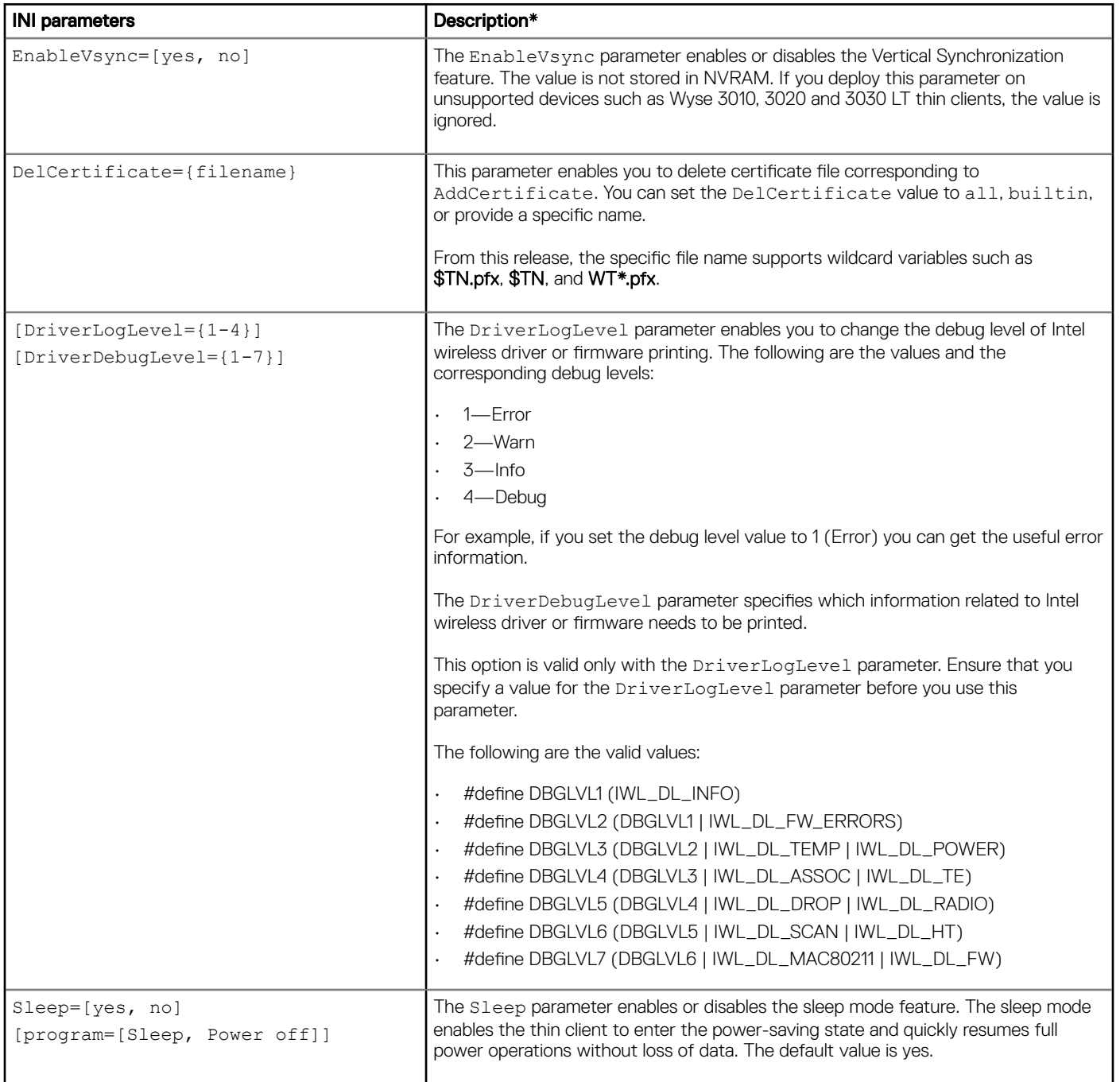

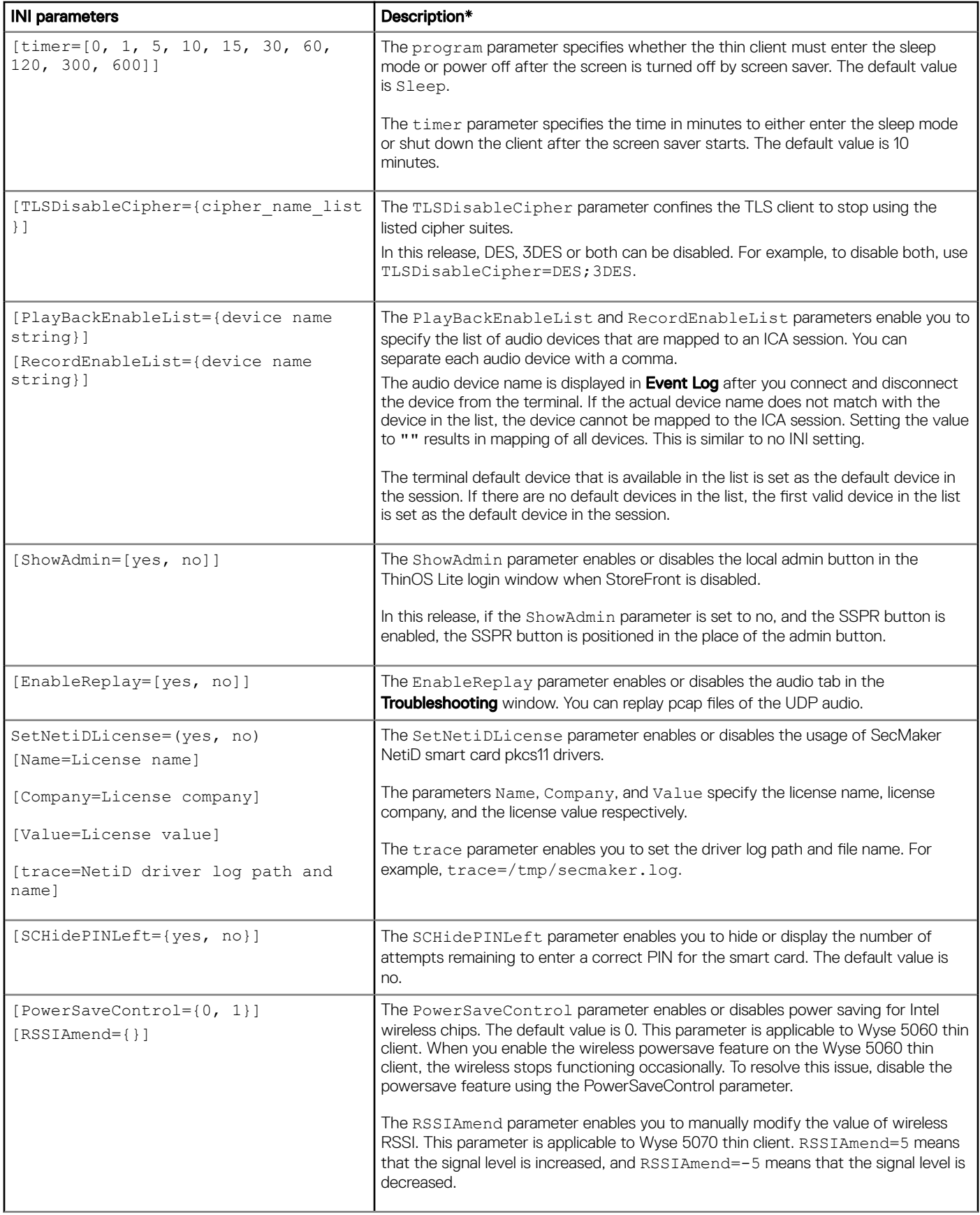

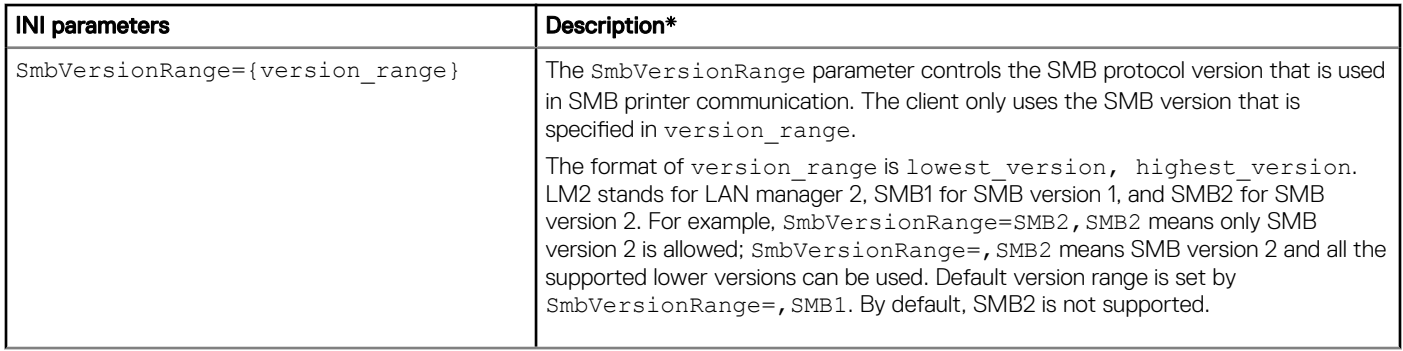

\*For detailed descriptions, see the *Dell Wyse ThinOS Version 8.6 INI Reference Guide* at [www.dell.com/support.](https://www.dell.com/SUPPORT/HOME/IN/EN/INBSD1/PRODUCTS/)

## Resources and support

## <span id="page-16-0"></span>Accessing documents using the product search

- 1 Go to [www.dell.com/support.](https://www.dell.com/support)
- 2 In the Enter a Service Tag, Serial Number, Service Request, Model, or Keyword search box, type the product name. For example, Wyse 3040 thin client or Wyse ThinOS.
- A list of matching products is displayed.
- 3 Select your product and click the search icon or press Enter.
- 4 Click **Manuals & documents**.

#### Accessing documents using product selector

You can also access documents by selecting your product.

- 1 Go to [www.dell.com/support.](https://www.dell.com/support)
- 2 Click **Browse all products**.
- 3 Click Thin Clients.
- 4 Click the desired category, either Wyse Hardware or Wyse Software.
- 5 Click the desired product.
- 6 Click Manuals & documents.

# Contacting Dell

<span id="page-17-0"></span>Dell provides several online and telephone-based support and service options. Availability varies by country and product, and some services may not be available in your area. To contact Dell for technical support or customer service issues, see [www.dell.com/contactdell.](https://www.dell.com/contactdell)

If you do not have an active Internet connection, you can find contact information on your purchase invoice, packing slip, bill, or the product catalog.